# **A 3 Fotoeffekt**

# **Ein- und Ausgänge:**

In diesem Versuch werden die Elektrometerbox (**1**)**,** das Relais (**2**) für die Kondensatormethode und der Ausgang (**3**) für die Gegenspannungsmethode benötigt. Aktivieren Sie alle mittels Mausklick.

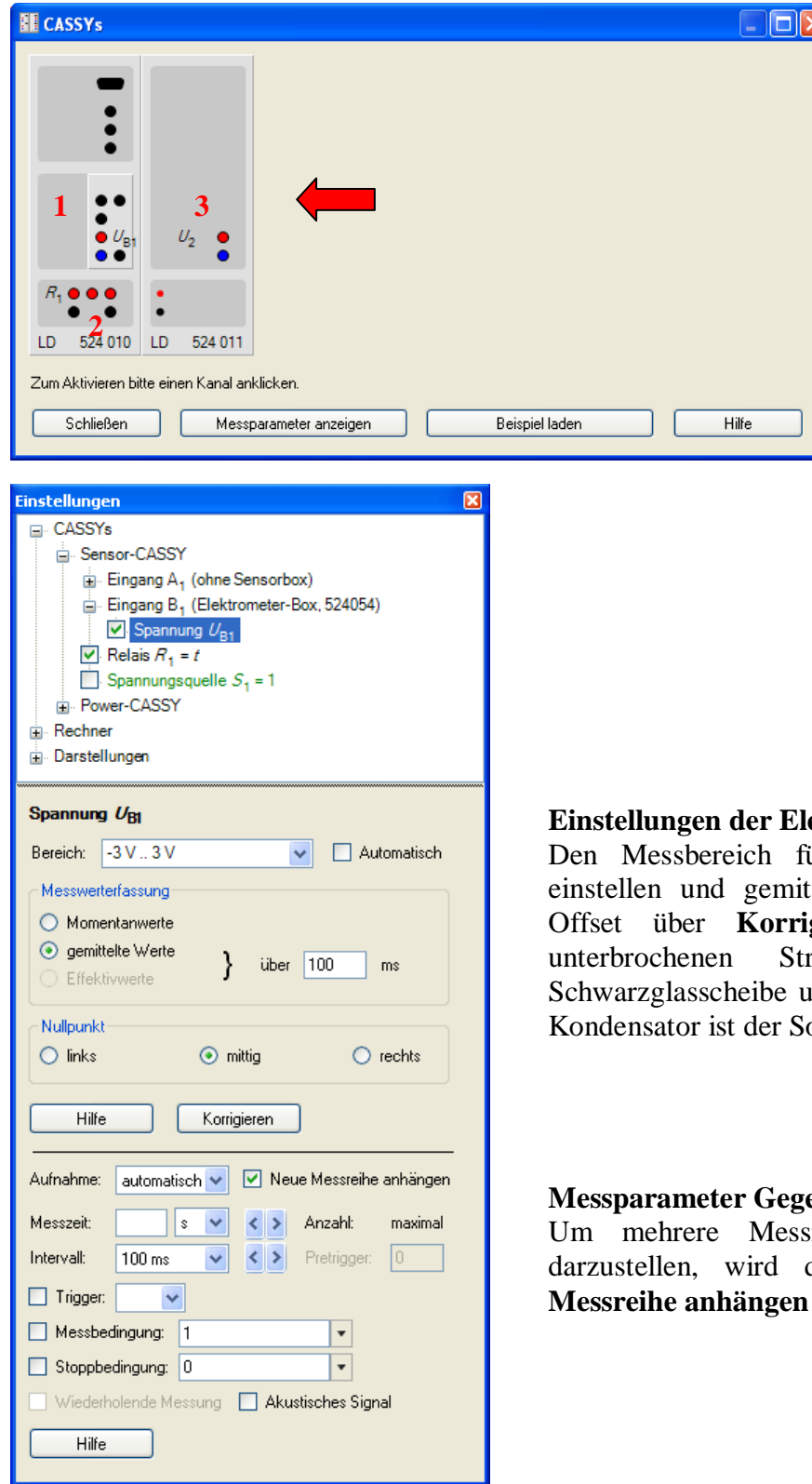

### **Ektrometerbox:**

 $\ddot{U}_{B1}$  auf  $-3V$  .. 3V telte Werte wählen. Den gieren einstellen. Beim rahlengang durch die Ind bei kurzgeschlossenem  $\text{ollwert} = 0$ 

# **Enspannungsmethode:**

reihen in einer Grafik der Messparameter neue eingeschaltet.

#### **Automatisches Hochfahren der Gegenspannung:**

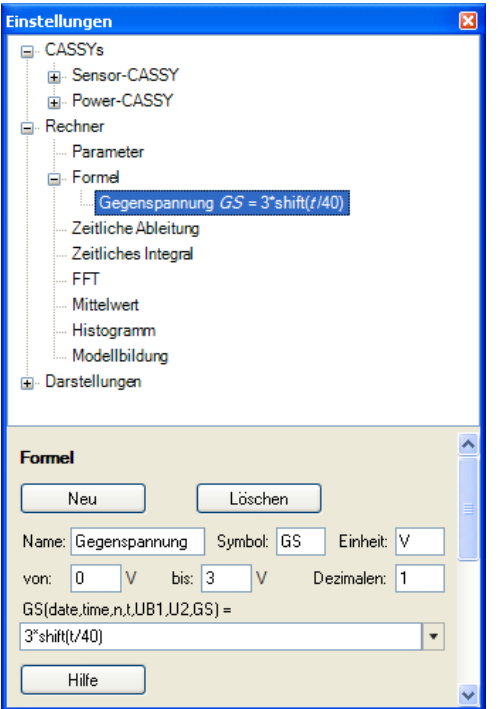

Unter **Einstellungen** > **Rechner** > **Neu** wird das Hochfahren der Gegenspannung definiert.

**3\*shift(** $t$ **/40)** = ein Wert wird in 40s von 0 auf 3 erhöht (für  $\lambda = 366$ nm).

**1\*shift(** $t$ **/40)** = ein Wert wird in 40s von 0 auf 1 erhöht (für  $\lambda = 578$ nm).

Der Wert bekommt hier das Symbol *GS*.

# **Einstellungen Funktionsgenerator Gegenspannungsmethode:**

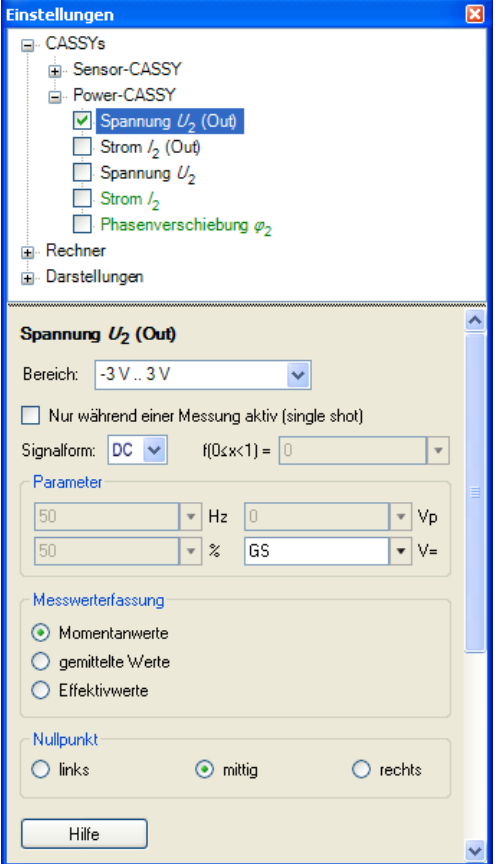

# **Einstellungen Power-CASSY:**

Als Ausgangsspannung ( **Spannung** *U***<sup>2</sup> (Out)** ) wird der Bereich **–3V .. 3V** und als Signalform wird **DC** gewählt. Das vorher festgelegte Symbol **G***S* wird als Parameter für die Spannung **V=** benutzt.

# **Darstellung Gegenspannungsmethode:**

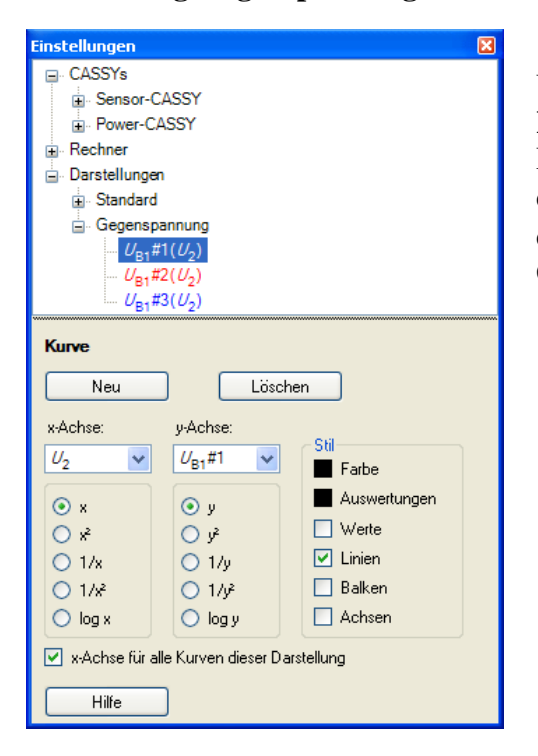

Unter **Einstellungen** > **Darstellung** > **Neu > Neue Kurve hinzufügen** können Sie verschiedene Darstellungen Ihrer Messung festlegen. Hier wird die Darstellung Fotostrom ( Spannung *U***B1** über dem  $1 \text{G} \Omega$  Widerstand) als Funktion der Gegenspannung (*U***<sup>2</sup>** ) gewählt.

# **Auswertung Gegenspannungsmethode:**

Mit einem rechten Mausklick im Diagramm kommen Sie zu verschiedenen Auswertemöglichkeiten z.B. **Markierung setzen > Text** oder **Zoomen** zur Schnittpunktbestimmung, um die Achsen zu skalieren rechter Mausklick auf die gewünschte Achse (hier **1**).

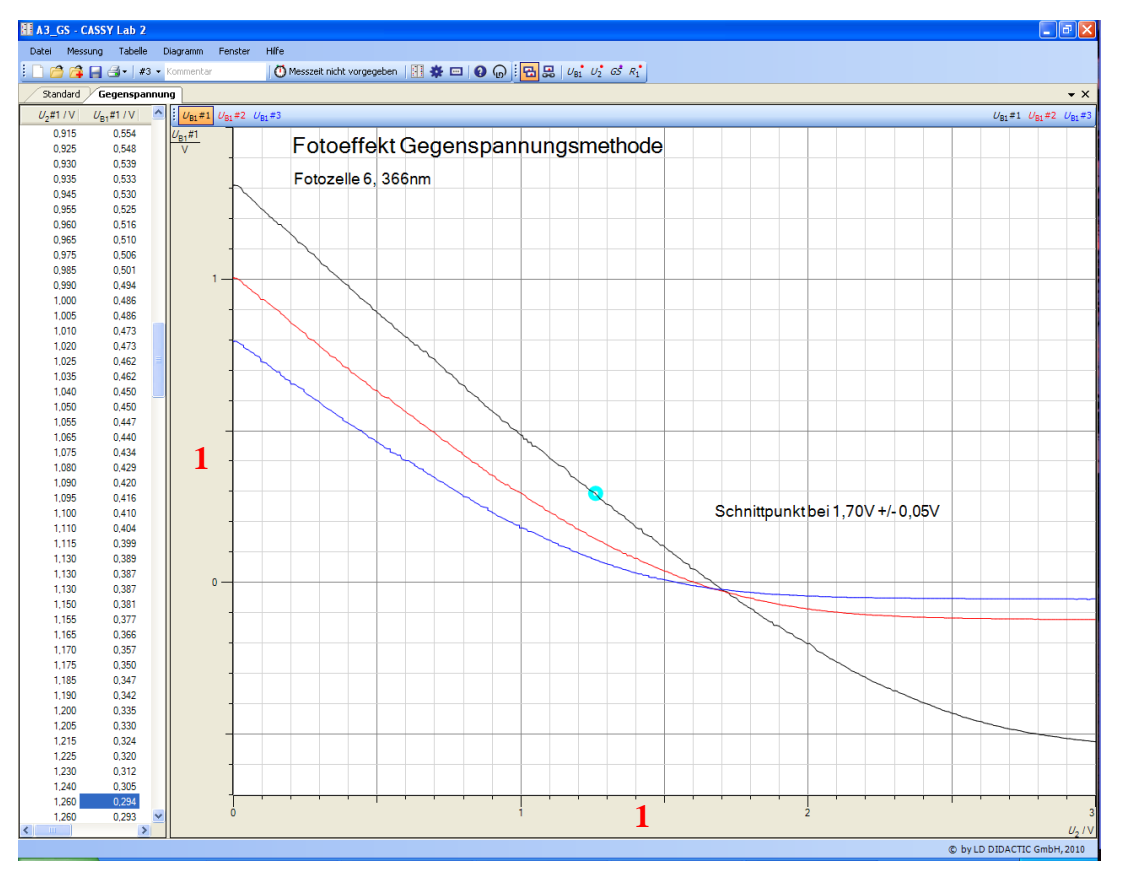

**Einstellungen bei der Kondensatormethode:**

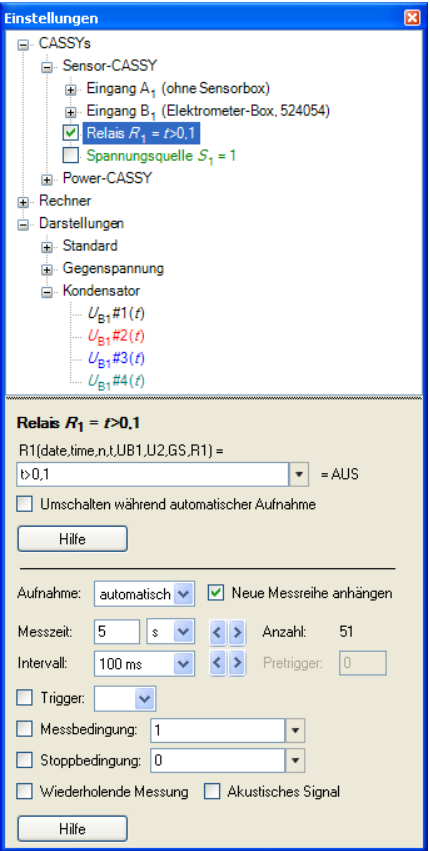

Unter **Einstellungen** > **Darstellung** > **Neu > Neue Kurve hinzufügen** können Sie verschiedene Darstellungen Ihrer Messung festlegen. Hier wird die Darstellung Kondensatorspannung  $U_{\text{B1}}$  als Funktion der Zeit gewählt.

# **Relais:**

Unter **Einstellung** > **Sensor-CASSY** > **Relais** wird die Bedingung zum Öffnen des Schalters festgelegt.

Das Relais öffnet, wenn die Bedingung *t* **> 0,1** wahr ist, also 1/10s nach Messbeginn.

# **Messparameter Kondensatormethode:**

Um mehrere Messreihen in einer Grafik darzustellen, wird der Messparameter **neue Messreihe anhängen** eingeschaltet. Es wird eine **Messzeit** von **5s** gewählt.

# **Auswertung Kondensatormethode:**

Durch einen linken Mausklick auf einen Punkt der Graphen wird der dazugehörige Wert in der Tabelle markiert und kann so besser abgelesen werden.

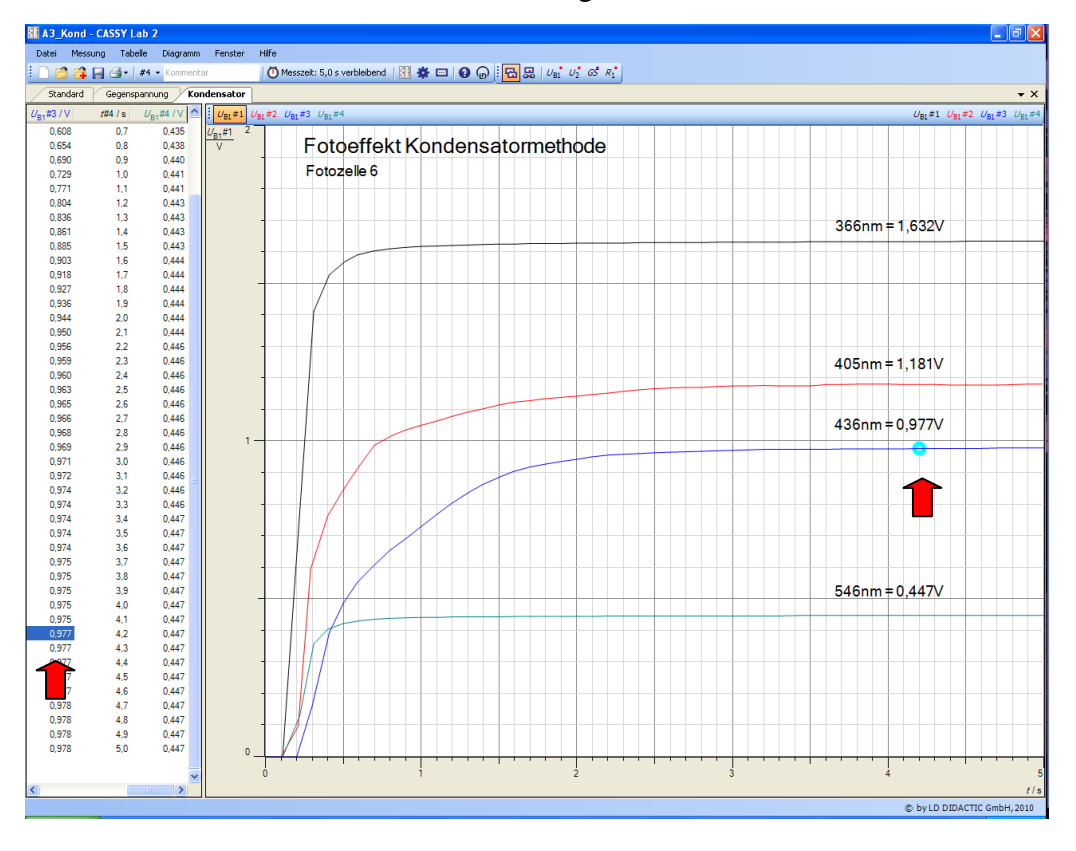